#### **Oracle Dual Port QDR InfiniBand Adapter M3**

Product Notes

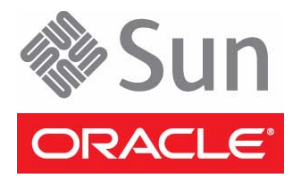

Part No.: E40986-01 September 2013

Copyright © 2013 Oracle and/or its affiliates. All rights reserved.

This software and related documentation are provided under a license agreement containing restrictions on use and disclosure and are protected by intellectual property laws. Except as expressly permitted in your license agreement or allowed by law, you may not use, copy, reproduce, translate,<br>broadcast, modify, license, transmit, distribute, exhibit, perform, publis

The information contained herein is subject to change without notice and is not warranted to be error-free. If you find any errors, please report them to us in writing.

If this is software or related software documentation that is delivered to the U.S. Government or anyone licensing it on behalf of the U.S. Government, the following notice is applicable:

U.S. GOVERNMENT END USERS. Oracle programs, including any operating system, integrated software, any programs installed on the hardware, and/or documentation, delivered to U.S. Government end users are "commercial computer software" pursuant to the applicable Federal Acquisition<br>Regulation and agency-specific supplemental regulations. As such, use, duplicat

This software or hardware is developed for general use in a variety of information management applications. It is not developed or intended for use in any<br>inherently dangerous applications, including applications that may applications, then you shall be responsible to take all appropriate fail-safe, backup, redundancy, and other measures to ensure its safe use. Oracle Corporation and its affiliates disclaim any liability for any damages caused by use of this software or hardware in dangerous applications.

Oracle and Java are registered trademarks of Oracle and/or its affiliates. Other names may be trademarks of their respective owners.

Intel and Intel Xeon are trademarks or registered trademarks of Intel Corporation. All SPARC trademarks are used under license and are trademarks or<br>registered trademarks of SPARC International, Inc. AMD, Opteron, the AMD Advanced Micro Devices. UNIX is a registered trademark of The Open Group.

This software or hardware and documentation may provide access to or information about content, products, and services from third parties. Oracle Corporation and its affiliates are not responsible for and expressly disclaim all warranties of any kind with respect to third-party content, products, and services. Oracle Corporation and its affiliates will not be responsible for any loss, costs, or damages incurred due to your access to or use of third-party content, products, or services.

#### Copyright © 2013, Oracle et/ou ses affiliés. Tous droits réservés.

Ce logiciel et la documentation qui l'accompagne sont protégés par les lois sur la propriété intellectuelle. Ils sont concédés sous licence et soumis à des<br>restrictions d'utilisation et de divulgation. Sauf disposition de

Les informations fournies dans ce document sont susceptibles de modification sans préavis. Par ailleurs, Oracle Corporation ne garantit pas qu'elles soient exemptes d'erreurs et vous invite, le cas échéant, à lui en faire

Si ce logiciel, ou la documentation qui l'accompagne, est concédé sous licence au Gouvernement des Etats-Unis, ou à toute entité qui délivre la licence de ce logiciel ou l'utilise pour le compte du Gouvernement des Etats-Unis, la notice suivante s'applique :

U.S. GOVERNMENT END USERS. Oracle programs, including any operating system, integrated software, any programs installed on the hardware, and/or documentation, delivered to U.S. Government end users are "commercial computer software" pursuant to the applicable Federal Acquisition Regulation and agency-specific supplemental regulations. As such, use, duplication, disclosure, modification, and adaptation of the programs, including any operating system, integrated software, any programs installed on the hardware, and/or documentation, shall be subject to license terms and license<br>restrictions applicable to the programs. No other rights are granted to

Ce logiciel ou matériel a été développé pour un usage général dans le cadre d'applications de gestion des informations. Ce logiciel ou matériel n'est pas<br>conçu ni n'est destiné à être utilisé dans des applications à risque utilisez ce logiciel ou matériel dans le cadre d'applications dangereuses, il est de votre responsabilité de prendre toutes les mesures de secours, de<br>sauvegarde, de redondance et autres mesures nécessaires à son utilisati déclinent toute responsabilité quant aux dommages causés par l'utilisation de ce logiciel ou matériel pour ce type d'applications.

Oracle et Java sont des marques déposées d'Oracle Corporation et/ou de ses affiliés.Tout autre nom mentionné peut correspondre à des marques appartenant à d'autres propriétaires qu'Oracle.

Intel et Intel Xeon sont des marques ou des marques déposées d'Intel Corporation. Toutes les marques SPARC sont utilisées sous licence et sont des<br>marques ou des marques déposées de SPARC International, Inc. AMD, Opteron,

Ce logiciel ou matériel et la documentation qui l'accompagne peuvent fournir des informations ou des liens donnant accès à des contenus, des produits et des services émanant de tiers. Oracle Corporation et ses affiliés déclinent toute responsabilité ou garantie expresse quant aux contenus, produits ou services émanant de tiers. En aucun cas, Oracle Corporation et ses affiliés ne sauraient être tenus pour responsables des pertes subies, des coûts occasionnés ou des dommages causés par l'accès à des contenus, produits ou services tiers, ou à leur utilisation.

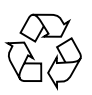

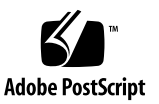

## Contents

#### **[Using This Documentation v](#page-4-0)**

#### **[Updates and Releases](#page-6-0) 1**

[Initial Release 1](#page-6-1)

[Known Issues 1](#page-6-2)

[High PortXmitWait Error Counters When Running RDS-Stress Test](#page-6-3) [\(16607879\)](#page-6-3) 1

[Supported Platforms and Operating Systems 2](#page-7-0)

#### **[Getting Firmware and Software](#page-8-0) 3**

[Firmware and Software Updates 3](#page-8-1)

[Firmware and Software Access Options](#page-9-0) 4

[Available Software Release Packages](#page-9-1) 4

[Accessing Firmware and Software](#page-10-0) 5

▼ [Download Firmware and Software Using My Oracle Support 5](#page-10-1)

[Requesting Physical Media 6](#page-11-0)

[Gathering Information for the Physical Media Request 6](#page-11-1)

- ▼ [Request Physical Media \(Online\) 7](#page-12-0)
- ▼ [Request Physical Media \(by Phone\)](#page-13-0) 8

[Installing Updates 9](#page-14-0)

[Installing Firmware 9](#page-14-1)

[Installing Hardware Drivers and OS Tools 9](#page-14-2)

# <span id="page-4-0"></span>Using This Documentation

This document provides late-breaking news and issues about the installation and use of Oracle's Oracle Dual Port QDR InfiniBand Adapter M3. Also, this document includes instructions for downloading and applying software and firmware updates and releases.

- ["Related Documentation" on page v](#page-4-1)
- ["Feedback" on page vi](#page-5-0)
- ["Support and Accessibility" on page vi](#page-5-1)

## Related Documentation

<span id="page-4-1"></span>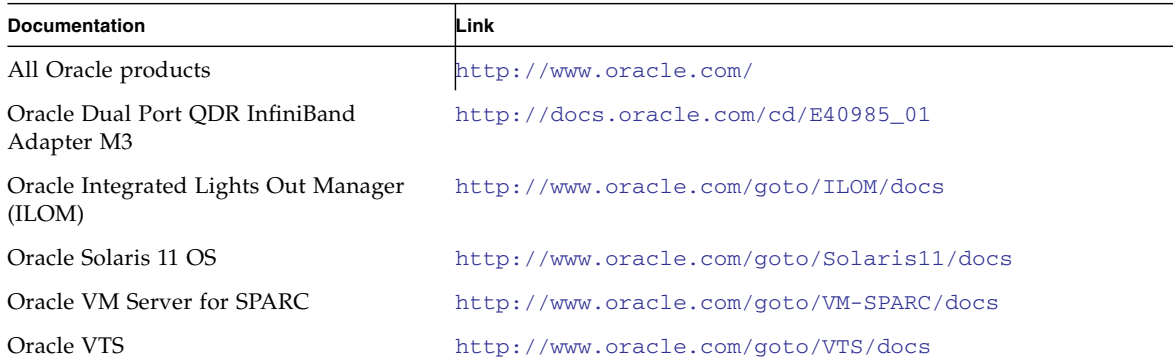

# <span id="page-5-0"></span>Feedback

Provide feedback about this documentation at:

[http://www.oracle.com/goto/DUAL\\_PORT\\_QDR\\_INFINIBAND\\_M3/docs](http://www.oracle.com/goto/DUAL_PORT_QDR_INFINIBAND_M3/docs)

# Support and Accessibility

<span id="page-5-1"></span>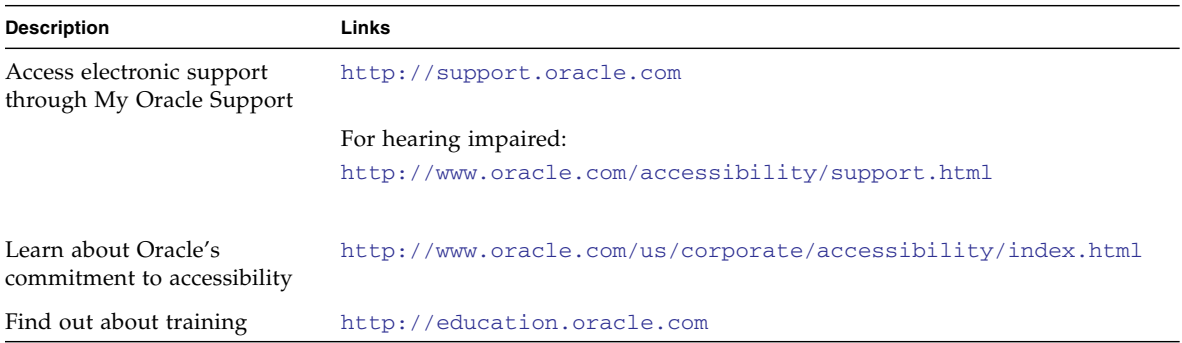

# <span id="page-6-0"></span>Updates and Releases

- ["Initial Release" on page 1](#page-6-1)
- ["Known Issues" on page 1](#page-6-2)
- ["Supported Platforms and Operating Systems" on page 2](#page-7-0)

## <span id="page-6-1"></span>Initial Release

The initial firmware release is 2.11.1280. Check the MOS site for updates and newer releases.

See ["Download Firmware and Software Using My Oracle Support" on page 5](#page-10-2).

### <span id="page-6-2"></span>Known Issues

The following are known issues with the adapter and related software and systems.

### <span id="page-6-3"></span>High PortXmitWait Error Counters When Running RDS-Stress Test (16607879)

On X4-2 and X4-2L servers, while running with high throughput on RDMA over Infiniband using Oracle Dual Port QDR InfiniBand Adapter M3, the PortXmitWait counters show a high value without noticeable performance loss or other noticeable issues. This output can be safely ignored.

# <span id="page-7-0"></span>Supported Platforms and Operating Systems

Before installing an adapter, ensure that your platform and OS releases are supported:

Oracle Solaris 11.1 SRU9 is supported. Additional OSs and platforms will be supported in subsequent releases.

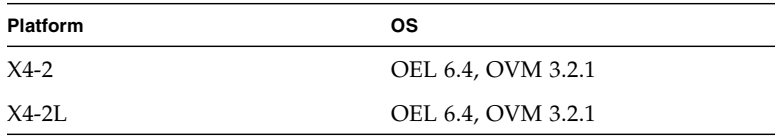

**Note –** Oracle Solaris 10 OS is unsupported for the initial release of the adapter.

For the most current list of supported platforms and OS, go to:

<https://wikis.oracle.com/display/SystemsComm/Home>

For the most current documentation of this adapter, go to:

```
http://docs.oracle.com/cd/E40985_01/
```
# <span id="page-8-0"></span>Getting Firmware and Software

This section explains the options for accessing firmware and software.

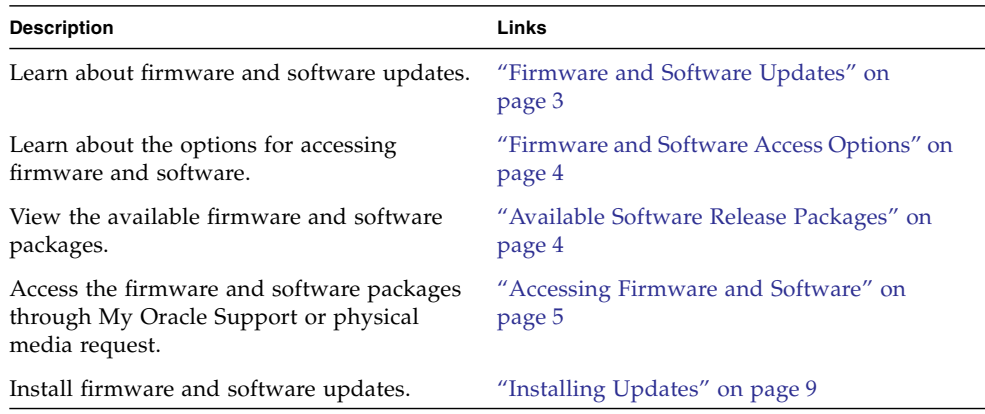

## <span id="page-8-1"></span>Firmware and Software Updates

Firmware and software are updated periodically. Updates are made available as a software release. The software release is a set of downloads (patches) that include all available firmware, hardware drivers, and utilities. All these have been tested together.

Update your firmware and software as soon as possible after the software release becomes available. Software releases often include bug fixes, and updating ensures that your software is compatible with the latest chassis firmware and other chassis component firmware and software.

A Read Me file in the download package and this *Oracle Dual Port QDR InfiniBand Adapter M3 Product Notes* contain information about the updated files in the download package, as well as bugs that are fixed with the current release. The product notes also provide information about which software versions are supported with the latest firmware.

# <span id="page-9-0"></span>Firmware and Software Access Options

Use one of the following options to obtain the latest set of firmware and software:

■ **My Oracle Support** – All system firmware and software are available from My Oracle Support at <http://support.oracle.com>.

For more information about what is available on the My Oracle Support, see ["Available Software Release Packages" on page 4](#page-9-1)

For instructions on how to download software releases from My Oracle Support, see: ["Download Firmware and Software Using My Oracle Support" on page 5](#page-10-1)

■ **Physical media request (PMR)** – You can request a DVD that contains any of the downloads (patches) available from My Oracle Support.

For information see: ["Request Physical Media \(Online\)" on page 7](#page-12-0)

## <span id="page-9-1"></span>Available Software Release Packages

Downloads on My Oracle Support are grouped by product family, then product, then version. The version contains one or more downloads (patches).

Each of the downloads is a zip file that contains a Read Me and a set of subdirectories containing firmware or software files. The Read Me file contains details on the components that have changed since the prior software release and the bugs that have been fixed.

# <span id="page-10-0"></span>Accessing Firmware and Software

This section covers instructions for downloading or requesting software release files.

There are two other methods for obtaining updated firmware and software.

- ["Download Firmware and Software Using My Oracle Support" on page 5](#page-10-1)
- ["Requesting Physical Media" on page 6](#page-11-0)

## <span id="page-10-2"></span><span id="page-10-1"></span>▼ Download Firmware and Software Using My Oracle Support

- **1. Go to:** <http://support.oracle.com>
- **2. Sign in to My Oracle Support.**
- **3. At the top of the page, click the Patches and Updates tab.** The Patches and Updates screen is displayed.
- **4. In the Search screen, click Product or Family (Advanced Search).** The screen is displayed with search fields.
- **5. In the Product field, select the product from the drop-down list.** "Oracle Dual Port QDR InfiniBand Adapter M3" Alternatively, type a full or partial product name until a match is displayed.
- **6. In the Release field, select a software release from the drop-down list.** Expand the folders to see all available software releases.
- **7. Click Search.**

The software release comprises a set of downloads (patches). See ["Available Software Release Packages" on page 4](#page-9-1)

**8. To select a patch, click the check box next to the patch name (you can select more than one patch).**

A pop-up action panel is displayed. The panel contains several action options.

**9. To download the update, click Download in the pop-up panel.**

The download begins automatically.

**10. To install firmware, refer to the Oracle Dual Port QDR InfiniBand Adapter M3 User's Guide.**

### <span id="page-11-0"></span>Requesting Physical Media

If your processes do not allow downloads from Oracle web sites, you can access the latest software release through a physical media request (PMR).

The following table describes the high-level tasks for making a physical media request and provides links for further information.

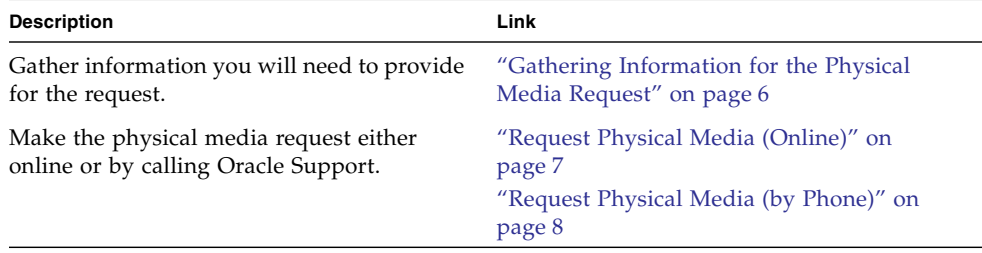

#### <span id="page-11-1"></span>Gathering Information for the Physical Media Request

You must have a warranty or support contract for your product in order to make a physical media request (PMR).

Before you make the PMR, gather the following information:

- **Obtain product name, software release version, and patches required**. It will be easier to make the request if you know the latest software release and the name of the download packages (patches) that you are requesting.
	- *If you have access to My Oracle Support* Follow the instructions in ["Download](#page-10-1)" [Firmware and Software Using My Oracle Support" on page 5](#page-10-1)
	- *If you do not have access to My Oracle Support* Use the information in ["Available Software Release Packages" on page 4](#page-9-1)
- **Have the shipping information ready**. You will need to provide a contact, phone number, email address, company name and shipping address for the request.

#### <span id="page-12-0"></span>▼ Request Physical Media (Online)

Gather the information described in ["Gathering Information for the Physical Media](#page-11-1) [Request" on page 6](#page-11-1)

- **1. Go to** <http://support.oracle.com> **and sign in.**
- **2. Click on the Contact Us link in the upper right corner of the page.**
- **3. In the Request Description section, fill in the following:**
	- **a. From the Request Category drop-down list, select the following:**

Physical Media Request (Legacy Oracle Products, Primavera, BEA, Sun Products)

**b. In the Request Summary field, type:**

**PMR for latest software release for Oracle Dual Port QDR InfiniBand Adapter M3**

**4. In the Request Details section, answer the questions shown in the following table:**

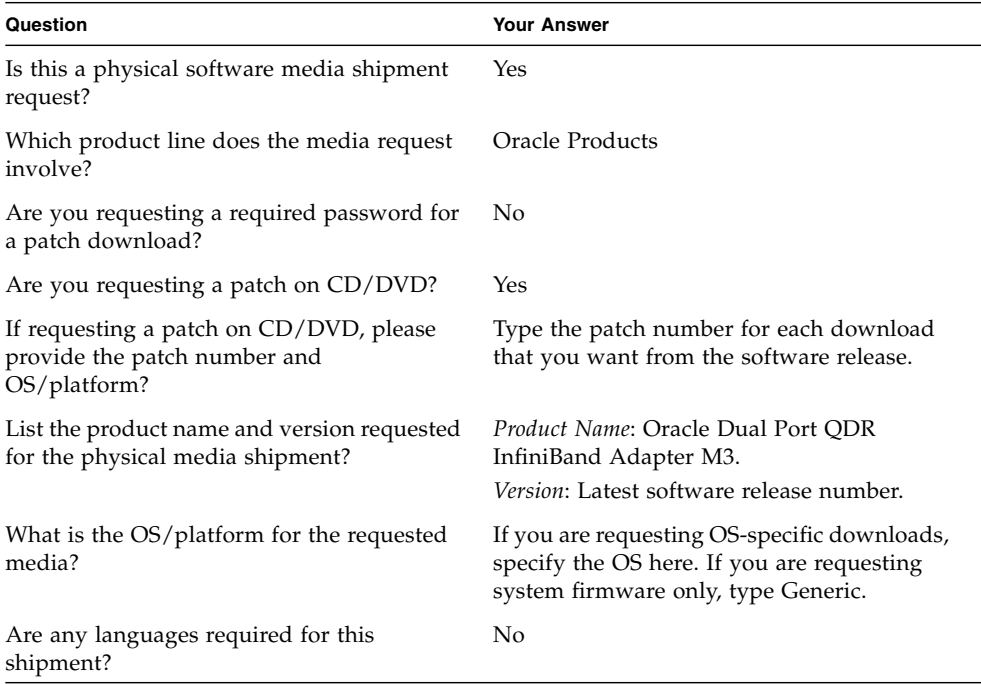

- **5. Fill in the Ship-To contact, phone number, email address, company name, and shipping address information.**
- **6. Click Next.**
- **7. Under Relevant Files, type:**

Knowledge Article 1361144.1

**8. Click Submit.**

#### <span id="page-13-0"></span>▼ Request Physical Media (by Phone)

Gather the information described in ["Gathering Information for the Physical Media](#page-11-1) [Request" on page 6](#page-11-1)

**1. Call Oracle support, using the appropriate number from the Oracle Global Customer Support Contacts Directory:**

<http://www.oracle.com/us/support/contact-068555.html>

- **2. Tell Oracle support that you want to make a physical media request (PMR) for the Oracle Dual Port QDR InfiniBand Adapter M3.**
	- If you are able to access the specific software release and patch number information from My Oracle Support, provide this information to the support representative.
	- If you are not able to access the software release information, request the latest software release for the Oracle Dual Port QDR InfiniBand Adapter M3.

# <span id="page-14-0"></span>Installing Updates

This section provides information about installing firmware and software updates:

- ["Installing Firmware" on page 9](#page-14-1)
- ["Installing Hardware Drivers and OS Tools" on page 9](#page-14-2)

## <span id="page-14-1"></span>Installing Firmware

Updated firmware can be installed using one of the following:

■ **Oracle Enterprise Manager Ops Center** – Ops Center Enterprise Controller can automatically download the latest firmware from Oracle, or firmware can be loaded manually into the Enterprise Controller. In either case, Ops Center can install the firmware onto one or more server modules, blades, or chassis.

For more information, go to: <http://www.oracle.com/technetwork/oem/ops-center/index.html>.

■ **Oracle Hardware Management Pack** – The fwupdate CLI tool within the Oracle Hardware Management Pack can be used to update firmware within the system.

For more information, go to: [http://docs.oracle.com/cd/E20451\\_01/index.html](http://docs.oracle.com/cd/E20451_01/index.html).

■ **Oracle ILOM** – Oracle ILOM and BIOS firmware are the only firmware that can be updated using the Oracle ILOM web interface and Oracle ILOM CLI.

For more information, go to: <http://www.oracle.com/pls/topic/lookup?ctx=ilom31>

## <span id="page-14-2"></span>Installing Hardware Drivers and OS Tools

Updated hardware drivers and operating system (OS)-related tools, such as the Oracle Hardware Management Pack, can be installed using one of the following:

■ Oracle Enterprise Manager Ops Center

For more information, go to: <http://www.oracle.com/technetwork/oem/ops-center/index.html>

■ Other deployment mechanisms such as JumpStart, Kickstart or third-party tools. For more information, see your OS documentation.